SIGEP 1<sup>ª</sup> Entrega Módulo Principal v2020.01 (SIGEP-JT - 1.18)

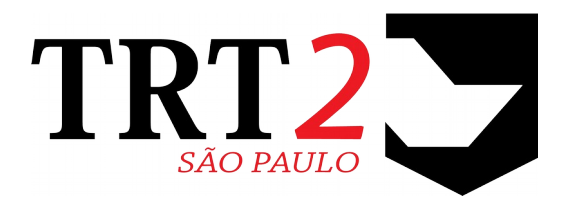

# Tribunal Regional do Trabalho da 2ª Região

## **Coordenadoria de Sistemas de Tecnologia da Informação e Comunicação**

Janeiro de 2020

# **Histórico de Alterações**

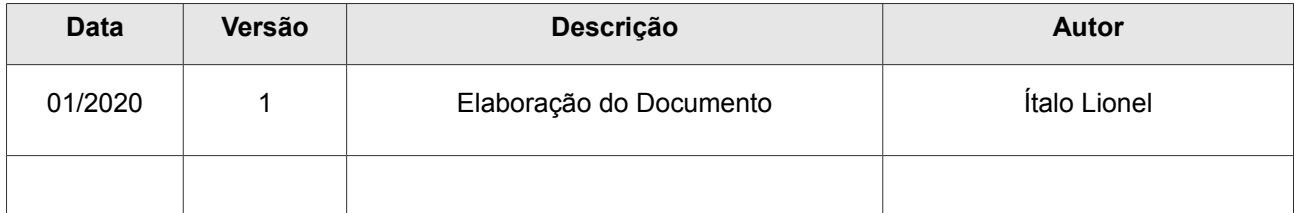

## <span id="page-2-0"></span>**Sumário**

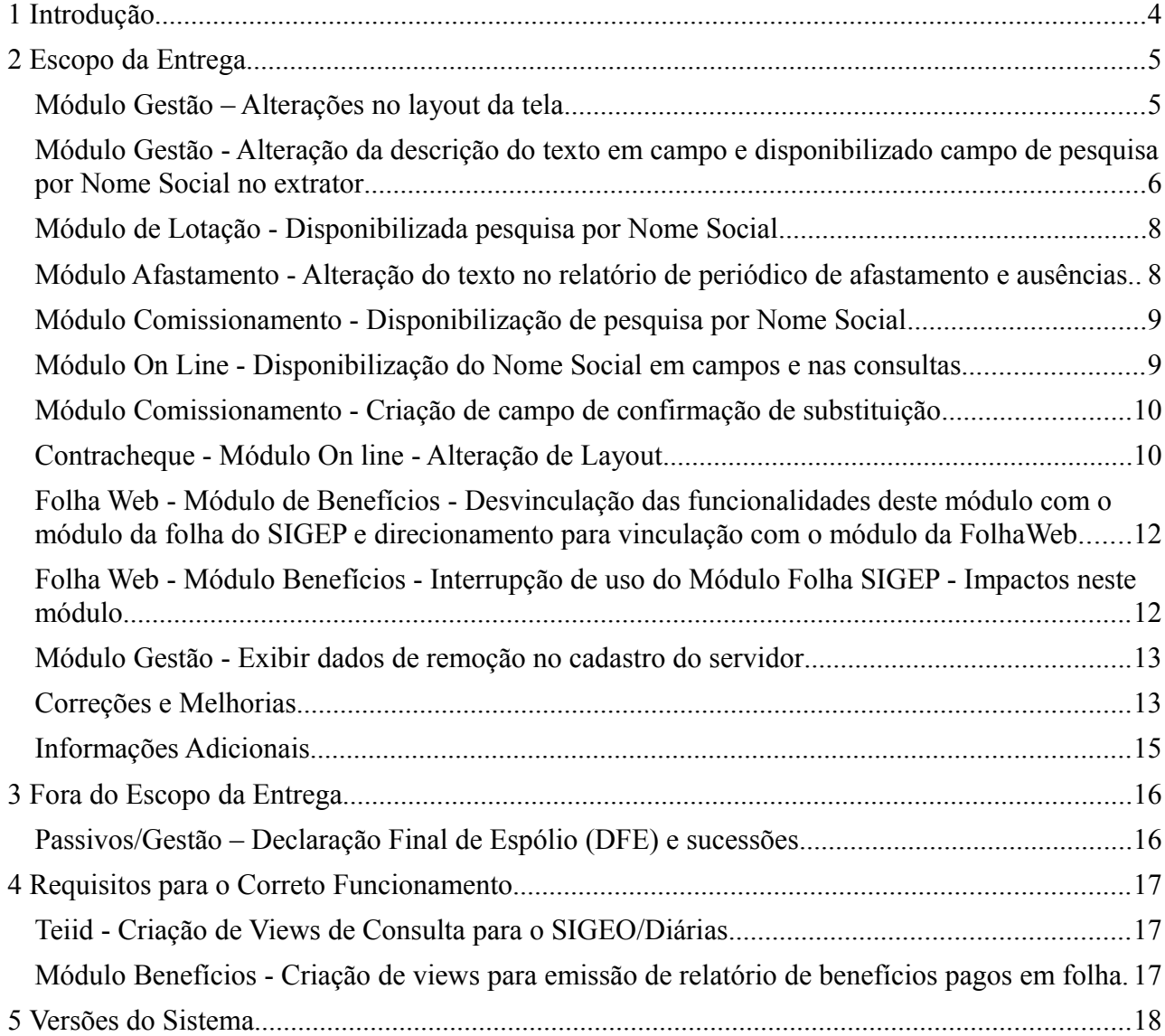

# <span id="page-3-0"></span> **1 Introdução**

Este documento tem como objetivo informar sobre as principais alterações realizadas no SIGEP para o pacote de alterações da versão v2020.01.

## <span id="page-4-1"></span> **2 Escopo da Entrega**

Este pacote de alterações contempla:

### <span id="page-4-0"></span>**Módulo Gestão – Alterações no layout da tela**

#### **(Redmine: [#21343\)](http://redmine.trtsp.jus.br/redmine/issues/21343)**

A fim de melhorar a usabilidade do sistema, foram feitas algumas alterações no layout da tela de cadastro do servidor, que se encontram no caminho: [GESTÃO] > Cadastro > Servidor-Magistrado:

Dessa forma, foram incluídos, excluídos, criados e/ou migrado menus e abas do sistema, seguem abaixo as alterações: • Alteração do nome das abas:

- De 'Dados de Requisição' para 'Requisição'
- De 'Dados de Ocupação em Comissionamento' para 'Comissionamento'
- De 'Dados Correspondência' para 'Endereço Correspondência'
- De 'Dados de IR' para 'IR'
- De 'Dados de Remoção' para 'Remoção'
- De 'Dados de Lotação Provisório' para 'Exercício Provisório'
- De 'Estagiário/Menor Aprendiz' para 'Estágio'
- De 'Dados Pessoais' para 'Geral'
- De 'Dados Residenciais' para 'Endereço Residencial'
- De 'Dados de Cessão' para 'Cessão'
- De 'Dados do Falecimento' para 'Falecimento'
- De 'Dados Funcionais' para 'Geral'
- De 'Ingresso no Tribunal' para 'Ingresso'
- De 'Dados do Concurso' para 'Concurso'
- De 'Desligamento do Tribunal' para 'Desligamento'
- De 'Dados de Lotação' para 'Lotação'

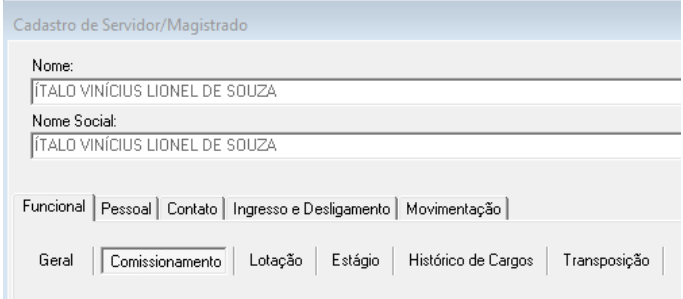

- Criação de 5 super-abas
	- Pessoal
	- Contato
	- Funcional
	- Ingresso e Desligamento
	- Movimentação

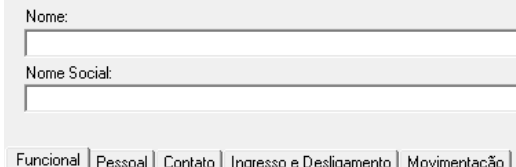

- Migração das abas para as novas super-abas
	- Geral (antiga 'Dados Pessoais'), Documentos, Dados Bancários, Formação Acadêmica, IR e Falecimento para a super-aba Pessoal
	- Endereço Residencial, Endereço Correspondência para a super-aba Contato

Cadastro de Servidor/Magistrado

#### **6** SIGEP - v2020.01\_6 (1.18)

- Geral (antiga 'Dados Funcionais'), Comissionamento, Lotação, Histórico de Cargos, Transposição para a super-aba Funcional
- Ingresso, Concurso, Acumulação, Desligamento e Processo TCU para a super-aba Ingresso e Desligamento
- Cessão, Exercício Provisório, Remoção e Requisição para a super-aba Movimentação
- Criação de novas abas
	- Documentos 2 e Informações Médicas na super-aba Pessoal
	- Geral na super-aba Contato
- Migração
	- Foto de Geral (antiga 'Dados Funcionais'') para Geral (antiga ''Dados Pessoais'')
	- CNH, Certificado Militar e Órgão de Classe de Documentos para Documentos 2
	- Todas as informações da aba ''Regime CLT' para Documentos 2
	- Alérgico, Doados de Órgãos, Tipo Sanguíneo, PNE, Doença Grave prevista em lei, Cota Deficiência, Readaptado e Tipo Deficiência de Geral (antiga 'Dados Pessoais') para Informações Médicas
	- Telefone, Celular, E-mail e E-mail externo de Endereço Residencial para Geral
- Exclusão
	- Aba Regime CLT

### <span id="page-5-0"></span>**Módulo Gestão - Alteração da descrição do texto em campo e disponibilizado campo de pesquisa por Nome Social no extrator (Remine: [#21109](http://redmine.trtsp.jus.br/redmine/issues/21109) [#21106\)](http://redmine.trtsp.jus.br/redmine/issues/21106)**

Em função da Resolução CNJ nº 270/2018 que dispõe sobre o uso do Nome Social pelas pessoas trans, travestis e transexuais usuárias dos serviços judiciários, membros, servidores, estagiários e trabalhadores terceirizados dos tribunais brasileiros, foi alterada a descrição do texto Transexual ou Travesti" no Menu cadastro > servidores magistrados/ aba Dados Pessoais para "Trans, Travesti ou Transexual", ampliando o universo de pessoas abrangidas pela referida Resolução além da disponibilização de relatórios de pesquisa por Nome Social nos menus abaixo:

- Relatório > Extração de Dados: deverá constar para pesquisa também o Nome Social nas seguintes opções: ◦ Extração de dados por SERVIDOR --> aba "colunas para exibir" > módulo gestão --> com as seguintes
	- opções para selecionar:
	- "Nome Social"
	- "Campo Trans, Travesti ou Transexual"

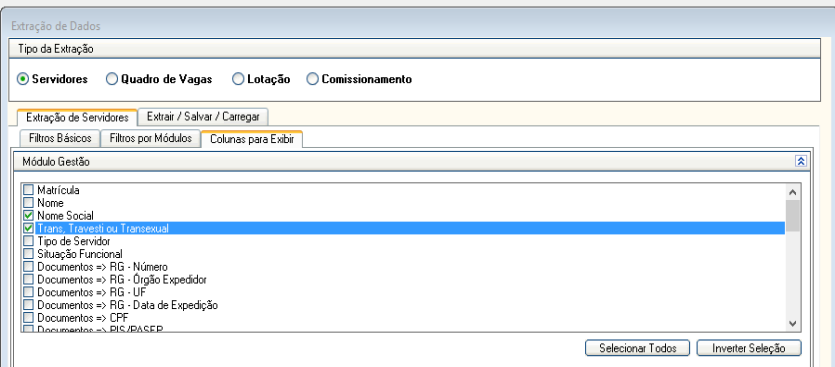

◦ Extração de dados por Quadro de Vagas --> aba "extração do quadro de vagas" > colunas para exibir -->

com as seguintes opções para selecionar:

- "Nome Social"
- " Campo Trans, Travesti ou Transexual"

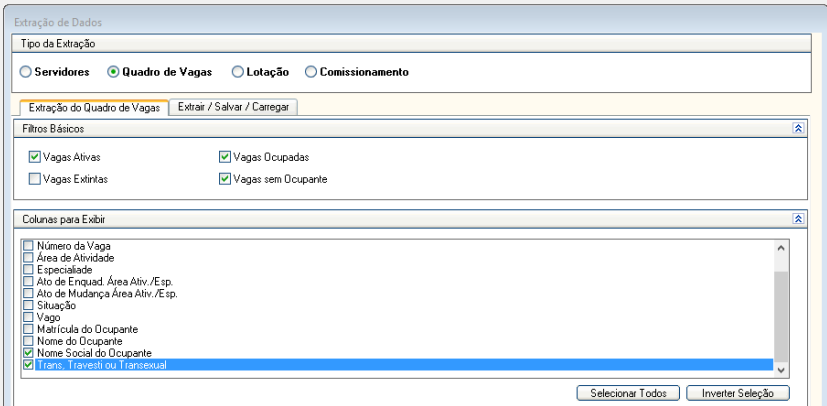

- Extração de dados por Lotação --> aba extração de lotação > colunas para exibir --> com as seguintes opções para selecionar:
	- "Nome Social"
	- " Campo Trans, Travesti ou Transexual"

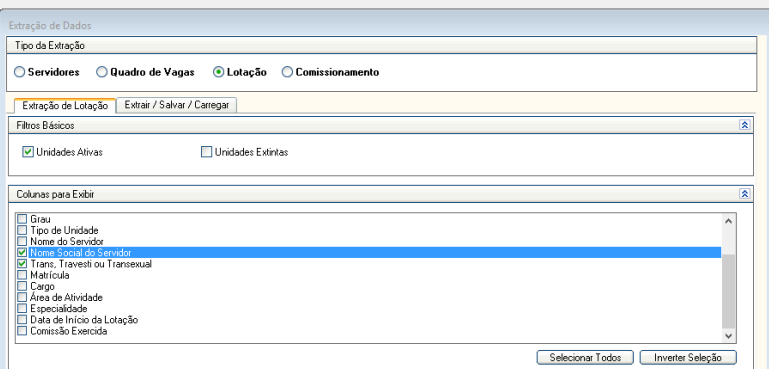

- Extração de dados por Comissionamento --> aba "extração de Comissionamento" > colunas para exibir --> com as seguintes opções para selecionar:
	- "Nome Social"
	- " Campo Trans, Travesti ou Transexual"

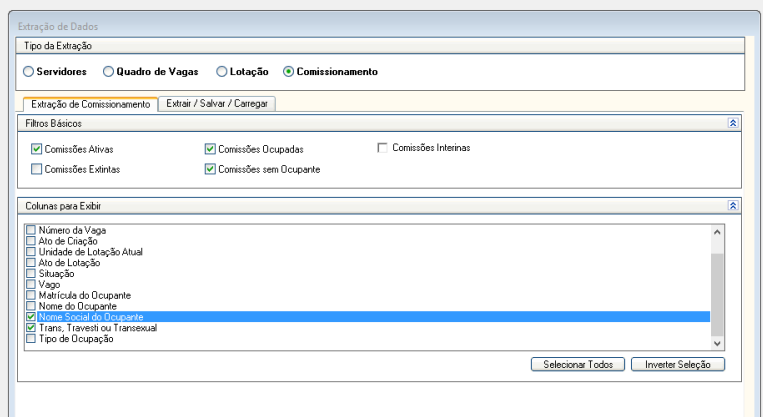

## <span id="page-7-1"></span>**Módulo de Lotação - Disponibilizada pesquisa por Nome Social**

**(Remine: [#21136\)](http://redmine.trtsp.jus.br/redmine/issues/21136)**

Em função da Resolução CNJ nº 270/2018 que dispõe sobre o uso do Nome Social pelas pessoas trans, travestis e transexuais usuárias dos serviços judiciários, membros, servidores, estagiários e trabalhadores terceirizados dos tribunais brasileiros, foi disponibilizada a pesquisa por Nome Social nos menus abaixo:

- Lotação,
- Vinculação da GAS ao servidor
- Vinculação da GAE ao servidor
- (FolhaWeb) Adicional de Insalubridade, periculosidade, Raio-X

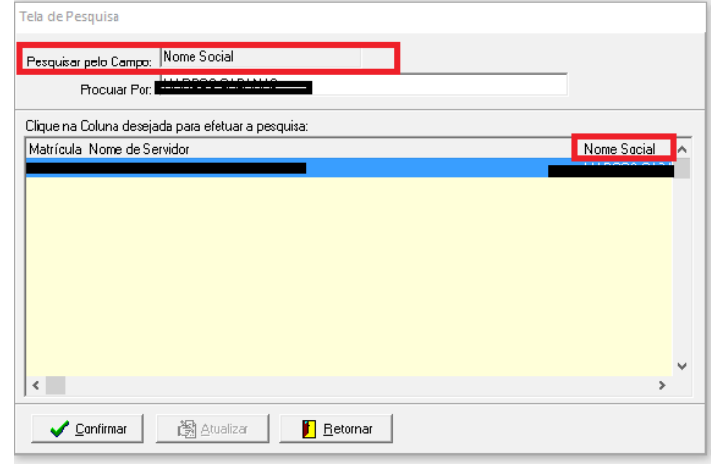

## <span id="page-7-0"></span>**Módulo Afastamento - Alteração do texto no relatório de periódico de afastamento e ausências.**

**(Remine: [#21107\)](http://redmine.trtsp.jus.br/redmine/issues/21107)**

Em função da Resolução CNJ nº 270/2018 que dispõe sobre o uso do Nome Social pelas pessoas trans, travestis e transexuais usuárias dos serviços judiciários, membros, servidores, estagiários e trabalhadores terceirizados dos tribunais brasileiros, foram feitas as seguintes alterações:

No Resultado do Relatório, Periódico de Afastamentos e Ausências (menu relatórios) será mostrado o Nome Social.

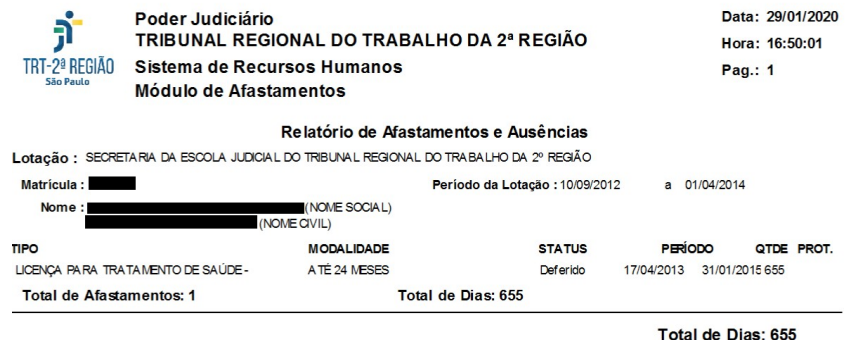

Só aparecerá o Nome Social quando estiver selecionada a opção "sim" no campo "Trans, Travesti ou Transexual" no Módulo Gestão > Cadastro > Servidor/Magistrado > → Pessoal > Geral e os campos nome e Nome Social forem diferentes do Módulo Gestão > Cadastro > Servidor/Magistrado.

### <span id="page-8-1"></span>**Módulo Comissionamento - Disponibilização de pesquisa por Nome Social**

**(Remine: [#21137\)](http://redmine.trtsp.jus.br/redmine/issues/21137)**

Em função da Resolução CNJ nº 270/2018 que dispõe sobre o uso do Nome Social pelas pessoas trans, travestis e transexuais usuárias dos serviços judiciários, membros, servidores, estagiários e trabalhadores terceirizados dos tribunais brasileiros, foram feitas as seguintes alterações:

• Nos menu Cadastro > ocupação, foi disponibilizado a procura por Nome Social em todos os submenus (design/nomeação, dispe/exoneração, hist. de opção, subst, subst eventual, respons. acomp, ações de chefia...., opções pss....)

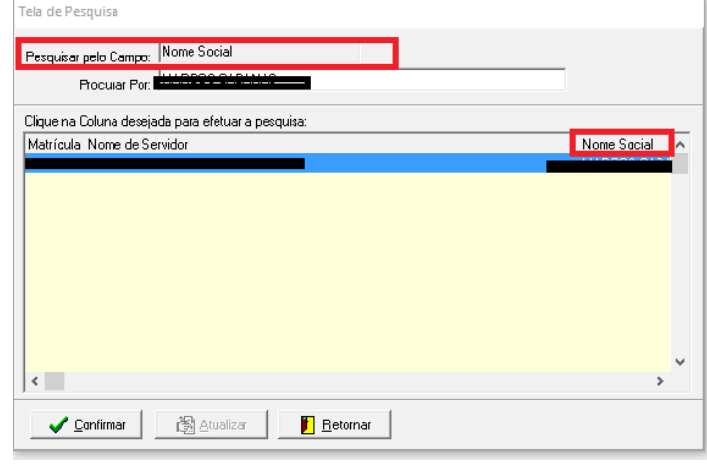

### <span id="page-8-0"></span>**Módulo On Line - Disponibilização do Nome Social em campos e nas consultas**

(Remine: [#21097](http://redmine.trtsp.jus.br/redmine/issues/21097) / [#21100](http://redmine.trtsp.jus.br/redmine/issues/21100) / [#21102](http://redmine.trtsp.jus.br/redmine/issues/21102) / [#21103](http://redmine.trtsp.jus.br/redmine/issues/21103) / [#21113](http://redmine.trtsp.jus.br/redmine/issues/21113) / [#21114](http://redmine.trtsp.jus.br/redmine/issues/21114) / [#21115](http://redmine.trtsp.jus.br/redmine/issues/21115) / [#21116](http://redmine.trtsp.jus.br/redmine/issues/21116) / [#21125](http://redmine.trtsp.jus.br/redmine/issues/21125) / [#21126](http://redmine.trtsp.jus.br/redmine/issues/21126) / [#21127](http://redmine.trtsp.jus.br/redmine/issues/21127) / **[#21130](http://redmine.trtsp.jus.br/redmine/issues/21130) / [#21131](http://redmine.trtsp.jus.br/redmine/issues/21131) / [#21132](http://redmine.trtsp.jus.br/redmine/issues/21132) / [#21133](http://redmine.trtsp.jus.br/redmine/issues/21133) / [#21134](http://redmine.trtsp.jus.br/redmine/issues/21134) / [#21151](http://redmine.trtsp.jus.br/redmine/issues/21151) / [#21157\)](http://redmine.trtsp.jus.br/redmine/issues/21157)**

Em função da Resolução CNJ nº 270/2018 que dispõe sobre o uso do Nome Social pelas pessoas trans, travestis e transexuais usuárias dos serviços judiciários, membros, servidores, estagiários e trabalhadores terceirizados dos tribunais brasileiros, foram feitas as seguintes alterações:

- Identificação Inicial exibido no campo superior direito do cabeçalho da página
- TRTeiros e aniversariantes web services
- No menu Consultas, o nome social foi incluído nas seguintes telas:
	- Benefícios Dados do Magistrado/Servidor Espelho de Ponto Afastamentos Banco de Horas Extrato de Férias Consulta de Servidores
- No menu Acompanhamento da Unidade:

Homologação de Ponto Autorização de Banco de Horas Frequência dos Isentos do Ponto

• No menu Serviços ao Magistrado/Servidor:

Espelho de Ponto

• No menu Acompanhamento da Unidade, submenu Férias:

Autorizar Concessão de férias

• No menu Acompanhamento da Unidade, submenu Avaliação de Desempenho:

Avaliador

- No menu Acompanhamento da Unidade, submenu Consulta a Magistrados/Servidores:
	- Férias Espelho de Ponto Eventos de Capacitação

### <span id="page-9-1"></span>**Módulo Comissionamento - Criação de campo de confirmação de substituição**

**(Remine: [#20368](http://redmine.trtsp.jus.br/redmine/issues/20368) / [#20367\)](http://redmine.trtsp.jus.br/redmine/issues/20367)**

Foram excluídos os campos "Mês de Pagamento" e "Próxima Folha" do módulo Comissionamento (menu Cadastro > Ocupação > Substituição), pois tinham relação com a Folha de Pagamento descontinuada do

SIGEP. O NOVO campo "Substituição Confirmada" foi criado com default marcado, tornando compatível com a FolhaWeb. Caso o campo seja desmarcado manualmente pelo usuário, a FolhaWeb não pagará tal substituição.

A mensagem "O período de substituição compreende 2 meses ou mais. Aceita mesmo assim" foi retirada, pois tinha relação com a Folha de Pagamento descontinuada do SIGEP.

• **Restrição no escopo:** A implementação dessa tarefa se limitará a alterar a tela para incluir a opção de marcar uma substituição como confirmada e indicar para o módulo da FolhaWeb que a mesma pode ser paga. O momento e a maneira como o módulo da FolhaWeb irá capturar essa informação não está previsto e deve ser implementada dentro do módulo FolhaWeb.

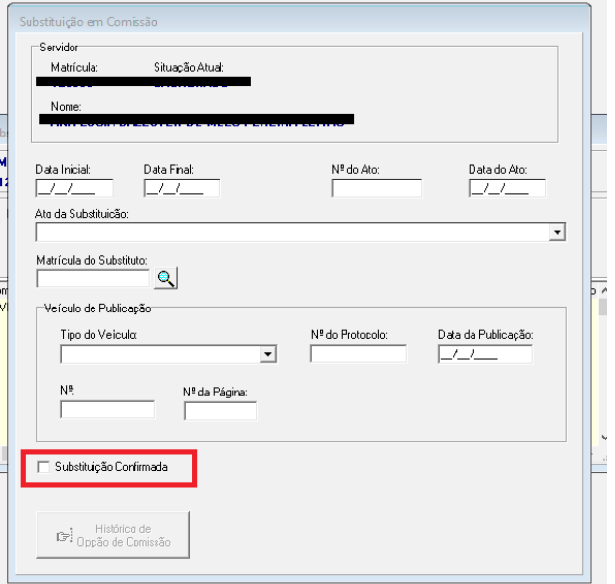

Não haverá restrição ou tratamento caso o usuário queira marcar ou desmarcar essa sinalização para a folha a qualquer tempo, pois não haverá nenhum tipo de retorno por parte da FolhaWeb informando se esse campo já foi lido ou não.

## <span id="page-9-0"></span>**Contracheque - Módulo On line - Alteração de Layout**

#### **(Redmine: [#20090\)](http://redmine.trtsp.jus.br/redmine/issues/20090)**

Alterado o layout do contracheque no SIGEP online de acordo com o contracheque do FolhaWeb. Conforme imagem abaixo

#### Alterações:

• Modelo

Emitido em:

- Ajustes feito nos campos do demonstrativo de pagamento para seguir o padrão do novo layout.
- Título
	- Alterado o título para "PODER JUDICIÁRIO/ CONSELHO SUPERIOR DA JUSTIÇA DO TRABALHO / TRIBUNAL REGIONAL DO TRABALHO / DEMONSTRATIVO DE PAGAMENTO - centralizado
- Brasão e Leiaute
	- O brasão e o leiaute do contracheque alterados.
- Nomes das Colunas
	- Os nomes das colunas foram alterados.
- Cabeçalho
	- Acrescentado no cabeçalho um novo campo:
		- Nome do Campo: CÓDIGO
		- Dado do Campo: O código do servidor (informação recebida do módulo FolhaWeb)
	- Exclusão de campos do cabeçalho:
		- - Dependente de IR
		- PIS/PASEP
	- Alterado os campos no cabeçalho:
		- O campo "Nome do Servidor" alterado para "Nome", assim atende ao magistrado/servidor/estagiário
		- Retirado o campo Código, ao lado da
	- função comissionada
- $\overline{\kappa_{\text{th}}}$

PODER JUDICIÁRIO CONSELHO SUPERIOR DA JUSTIÇA DO TRABALHO TRIBUNAL REGIONAL DO TRABALHO DA 2ª REGIÃO DEMONSTRATIVO DE PAGAMENTO

- Demonstrativo
	- Excluído do Demonstrativo:
		- O campo Tipo
		- O campo Parcela
		- O campo Valor
	- Acrescentado no Demonstrativo:
		- O campo Créditos
		- O campo Débitos
- Rodapé
	- Acrescentado no rodapé o campo "Margem Consignável"

## <span id="page-11-1"></span>**Folha Web - Módulo de Benefícios - Desvinculação das funcionalidades deste módulo com o módulo da folha do SIGEP e direcionamento para vinculação com o módulo da FolhaWeb**

**(Redmine: [#20793\)](http://redmine.trtsp.jus.br/redmine/issues/20793)**

Desvinculada as funcionalidades do módulo de benefício com o módulo da folha do SIGEP e redirecionado ao módulo da FolhaWeb no seguintes menus:

- [BENEFÍCIOS] > Relatórios > Auxílio Saúde > Inclusão > Servidores/dependentes.
- [BENEFÍCIOS] > Cadastro > Auxilio Transporte por Comprovação
- [BENEFÍCIOS] > Consultas > Valor Bruto Auxilio Transporte (dia)...

**Premissa:** Atualmente a folha do SIGEP marca um cadastro de auxílio transporte (Menu Cadastro > Auxílio Transporte por Comprovação) como pago na captura dos dados e a exclusão da folha só é possível (pelo sistema) antes desse momento. Como a FolhaWeb faz esse controle internamente, quando houver a desativação da folha do SIGEP, será preciso definir de que maneira esse controle de alteração e exclusão de registro será implementado.

## <span id="page-11-0"></span>**Folha Web - Módulo Benefícios - Interrupção de uso do Módulo Folha SIGEP - Impactos neste módulo**

**(Redmine: [#20794\)](http://redmine.trtsp.jus.br/redmine/issues/20794)**

Eliminada a incompatibilidade entre o módulo principal - SIGEP - e o módulo FolhaWeb nos seguinte itens:

[BENEFÍCIOS] > Cadastro > Benefícios > Pensionista Civil > botão atualizar parcelas

[BENEFÍCIOS] > Cadastro > GRU...

[BENEFÍCIOS] > Consultas > Valor GRU...

[BENEFÍCIOS] > Relatórios > Crédito Imobiliário > Servidores...

[BENEFÍCIOS] > Relatórios > Crédito Imobiliário à Pensionistas...

[BENEFÍCIOS] > Relatórios > Auxílio Saúde > Valores Auxílio Saúde

[BENEFÍCIOS] > Relatórios > empréstimos

[BENEFÍCIOS] > Relatórios > Auxílio Pré-Escolar > Exclusões no Período...

[BENEFÍCIOS] > Relatórios > Relatório PAF...

- Telas com solução aplicada
	- [BENEFÍCIOS] > Cadastro > Benefícios > Pensionista Civil > botão atualizar parcelas
	- [BENEFÍCIOS] > Relatórios > Auxílio Saúde > Valores Auxílio Saúde
	- [BENEFÍCIOS] > Relatórios à Auxílio Pré-Escolar à Exclusões no Período...
	- [BENEFÍCIOS] > Relatórios à Relatório PAF...
- Telas em desuso (Os itens de menu abaixo foram desativados):
	- [BENEFÍCIOS] > Relatórios > Crédito Imobiliário > Servidores...
	- [BENEFÍCIOS] > Relatórios > Crédito Imobiliário à Pensionistas...
	- [BENEFÍCIOS] > Relatórios > empréstimos
- Alteração de procedimento operacional
	- [BENEFÍCIOS] > Cadastro > GRU...

◦ [BENEFÍCIOS] > Consultas > Valor GRU...

Observação:

A FolhaWeb não tem a funcionalidade de cadastrar automaticamente as GRUs. Até que essa funcionalidade seja implementada, é possível cadastrar manualmente.

### <span id="page-12-1"></span>**Módulo Gestão - Exibir dados de remoção no cadastro do servidor**

**(Redmine: [#20195\)](http://redmine.trtsp.jus.br/redmine/issues/20195)**

A partir desta versão, o sistema passará a mostrar na Aba "Remoção" o cargo e a atividade/especialidade do servidor que se encontra removido ou que já esteve nessa condição.

Menu de Acesso: [GESTÃO] > Cadastro > Servidor/Magistrado > aba Movimentação > Remoção

#### <span id="page-12-0"></span>**Correções e Melhorias**

• Correção: Contracheque não exibe a parte inteira de valores menores que 1 (On Line)

 [#21163](http://redmine.trtsp.jus.br/redmine/issues/21163) – alteração em algumas colunas do contracheque de forma que passe a exibir a parte inteira dos valores menores que 1, por exemplo ",00", nas seguintes colunas:

- Quantidade da rubrica
- valor da rubrica
- descontos
- valor bruto
- valor líquido.
- Correção: layout na tela de contracheque do pensionista

#### (On Line)

 [#20931](http://redmine.trtsp.jus.br/redmine/issues/20931) – Na tela de contracheque do pensionista, o campo beneficiário, por não ter um valor fixo, expande para fora do espaço reservado e o campo CPF está sem formatação, demonstrados na imagem a seguir.

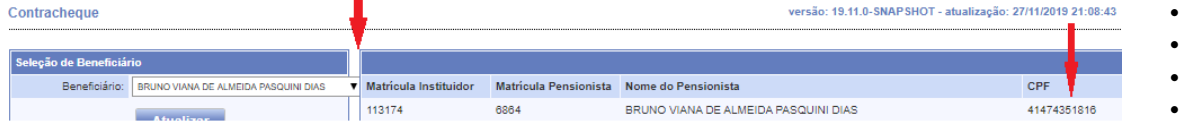

• Correção: obrigatoriedade de preenchimento de data fim de afastamento (AFASTAMENTO)

[#20586](http://redmine.trtsp.jus.br/redmine/issues/20586) – Por necessidade de lançamento da licença por afastamento do cônjuge (nas modalidades: com exercício provisório e sem exercício provisório) que não possui data fim quando são, inicialmente, inseridas no SIGEP > módulo afastamento > cadastro, foi, retirada a obrigatoriedade de preenchimento da data fim no ambiente homologação, quanto no ambiente produção.

Anteriormen**t**e, o sistema, ao inserir os afastamentos sem data fim, alertava que o campo de data fim não estava preenchido e pedia confirmação para poder salvar.

• Melhorias na tela de Alteração de Dados Pessoais (SIgep On line) [#13424](http://redmine.trtsp.jus.br/redmine/issues/13424) – Alterações:

- Inserido espaços entre o campo TIPO DE LOGRADOURO e DESCRIÇÃO DO LOGRADOURO, de forma a melhorar a visualização.
- Dependendo do nível de zoom utilizado nos navegadores Chrome e Firefox, foi verificado que o layout original determinado. Desta forma, foi colocado o campo NÚMERO, na linha logo abaixo, junto ao campo COMPLEMENTO, para que não haja o deslocamento automático.
- Padronizado o conteúdo dos campos, de forma que a visualização seja uniforme.
- Incluído colspan na linha da tabela correspondente ao país. Anteriormente a coluna do país terminava no meio da tabela;

## <span id="page-14-0"></span>**Informações Adicionais**

Este documento é elaborado baseado majoritariamente nas tarefas de Solicitação e Requisitos entregues na versão v2020.01.

Pode-se consultar a relação de Tarefas de Implementação e Correção no documento: "SIGEP – v2020.01 (Anexo I).pdf".

## <span id="page-15-1"></span> **3 Fora do Escopo da Entrega**

### <span id="page-15-0"></span>**Passivos/Gestão – Declaração Final de Espólio (DFE) e sucessões**

**(Redmine NACIONAL - SIGEP JT [#23980\)](https://sigep-jt.redmine.trt02.redejt/redmine/issues/23980) ÁREA DE NEGÓCIO**

Está sendo disponibilizada a estrutura de banco de dados (tabelas, sequences, triggers) referente à Declaração Final de Espólio e Sucessões para atender (parcialmente) à demanda do Passivos (Redmine NACIONAL SIGEP-JT #23980).

Esta entrega permitirá a simulação/carga em ambiente de Testes/Homologação por parte da Equipe de Desenvolvimento do Sistema de Passivos (TRT 3ª Região).

As telas pendentes para conclusão da demanda serão entregues nas próximas sprints.

## <span id="page-16-1"></span> **4 Requisitos para o Correto Funcionamento**

Implementações Técnicas para solicitações de mudança para o funcionamento correto do sistema, e/ou aplicação correta das regras de negócio.

### <span id="page-16-0"></span>**Módulo Benefícios - Criação de views para emissão de relatório de benefícios pagos em folha**

#### **ÁREA TÉCNICA**

(Redmine: #20604)

A fim de possibilitar a extração de dados do módulo folha de pagamento (FolhaWeb) para emissão de relatório de conferência dos valores pagos em folha.

# <span id="page-17-0"></span> **5 Versões do Sistema**

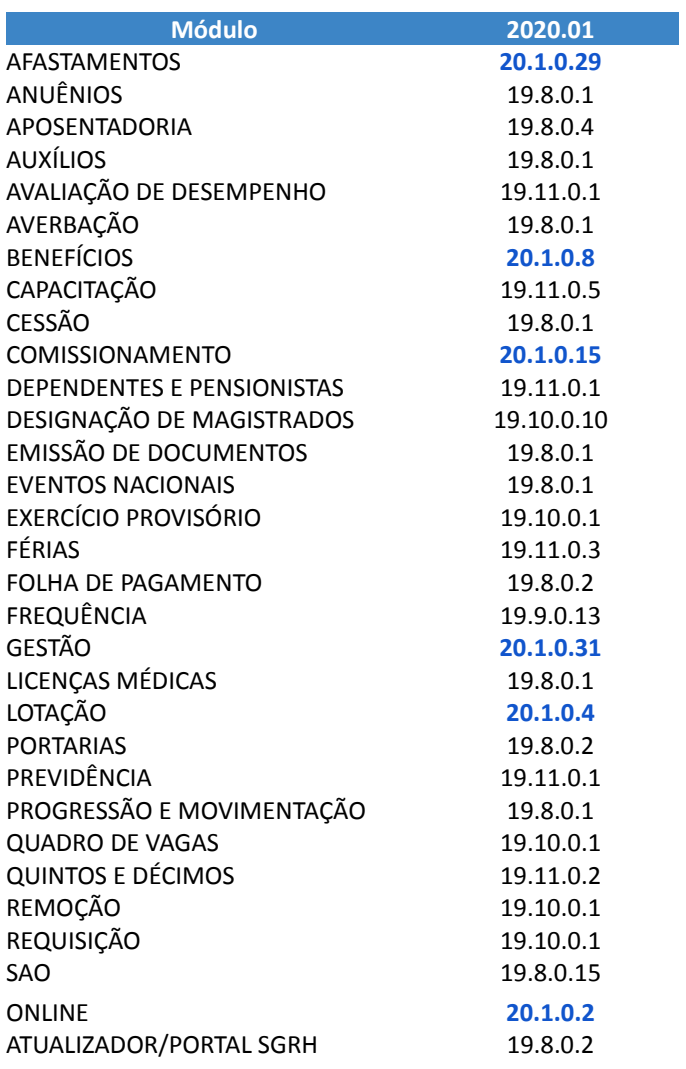